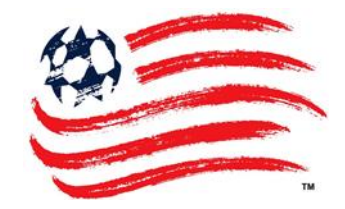

# **MOBILE TICKETING INSTRUCTIONS**

- **STEP 1:** Log on to Revolution Account Manager using your mobile device at **[www.revolutionsoccer.net/accountmanager](http://www.revolutionsoccer.net/accountmanager)**
- **STEP 2:** Enter your Account ID and password.

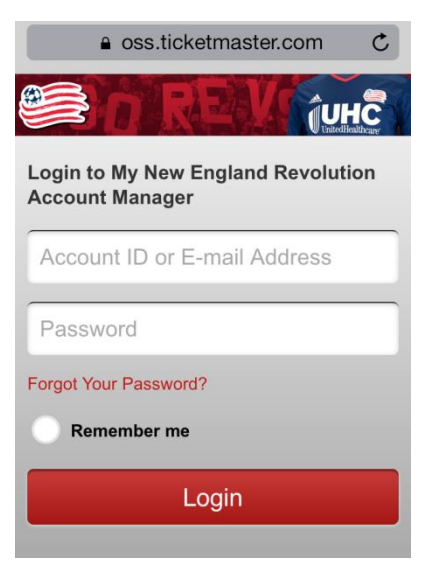

**STEP 3:** You can view all your tickets on the 'My Upcoming Events' page by scrolling down. Then, choose the match you would like to view.

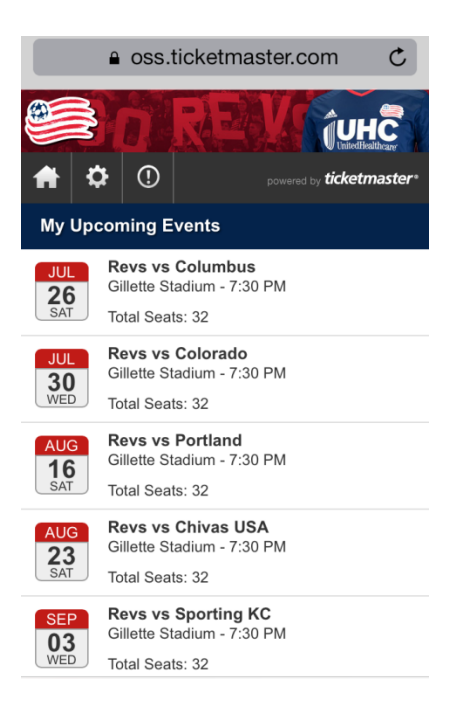

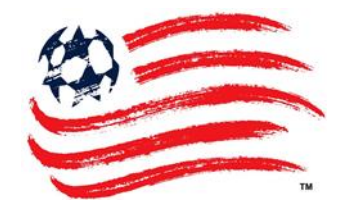

**STEP 4:** Click the 'select an action' drop-down menu and then choose the "View Your Tickets" option.

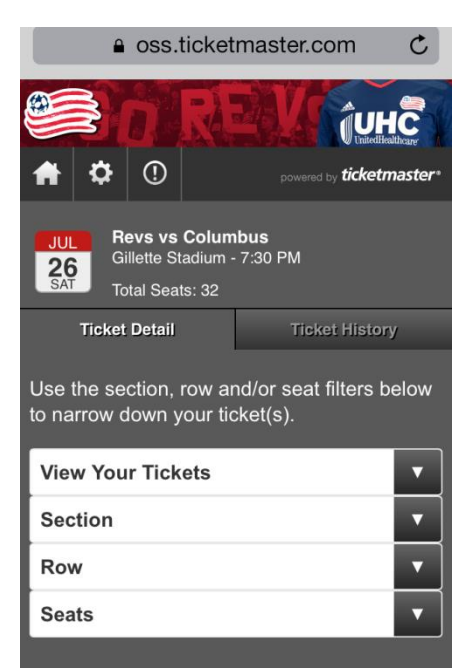

- **STEP 5:** Select all the seats you wish to scan for entry.
- **STEP 6:** Scroll to the bottom of the screen and click the "View Your Tickets" button.

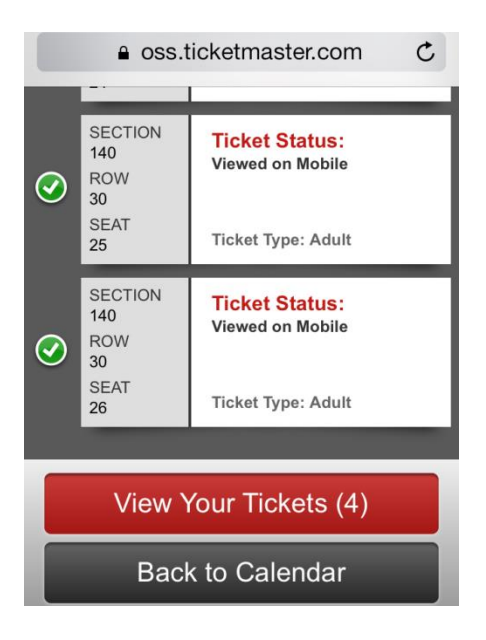

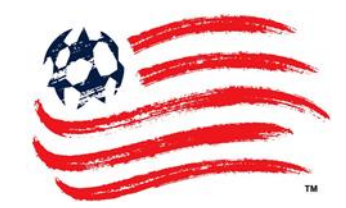

- **STEP 7:** You're ready to be scanned in at the Season Ticket Holder Exclusive mobile ticketing lane located at the Patriot Place Gate and Bank of America Gate.
- **STEP 8:** If you selected multiple tickets, you may swipe or press the blue "Next" button to go to the next ticket. You do not have to go back and repeat the entire process for each seat.

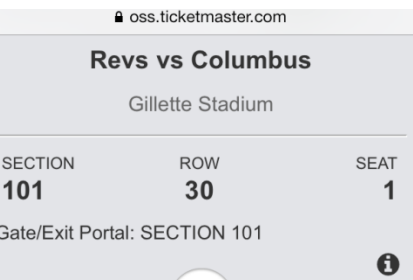

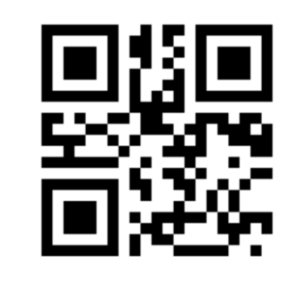

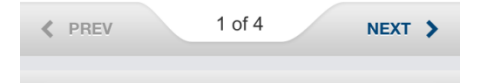

a oss.ticketmaster.com  $\mathcal{C}$ ¶UHC  $\phi$  0 ticketmaster **Passbook ■ Jul 26 | 7:30 PM Revs vs Columbus** Gillette Stadium SECTION ROW **SEAT** 101 30  $\mathbf{1}$ Gate/Exit Portal: SECTION 101  $\bf \bm \theta$ 

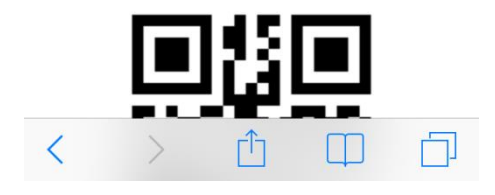

**STEP 9:** iPhone users have the option of sending their tickets to Passbook. You may choose to do this in advance of the match.

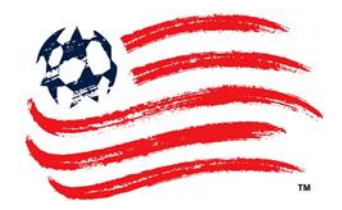

## **MOBILE TICKETING FAQs**

#### **Q: How do I access mobile tickets?**

**A:** If you are a Revolution Season Ticket Holder, you can manage your tickets using your mobile device by logging on to the Revolution account manager website at **[www.revolutionsoccer.net/accountmanager.](http://www.revolutionsoccer.net/accountmanager)** Once logged on, go to the event you would like to manage, select an action and choose "View Your Tickets". Your ticket will then be displayed and can be scanned for entry into Gillette Stadium.

### **Q: What type of phone or mobile device do I need to use mobile tickets?**

**A:** Any smartphone or mobile device that has internet capabilities and can access the account manager website can be used to access mobile tickets.

### **Q: Can I forward tickets to friends on their mobile device?**

**A:** Tickets can be transferred to friends through account manager. Once the recipient receives their tickets on their account, they can use the "View Your Tickets" option to display their mobile tickets and enter Gillette Stadium.

## **Q: Can I show a PDF of a printed ticket on my mobile device for entry to Gillette Stadium?**

**A:** No, unfortunately a PDF of your printed ticket will not be valid via a mobile device. Tickets must be printed on paper.

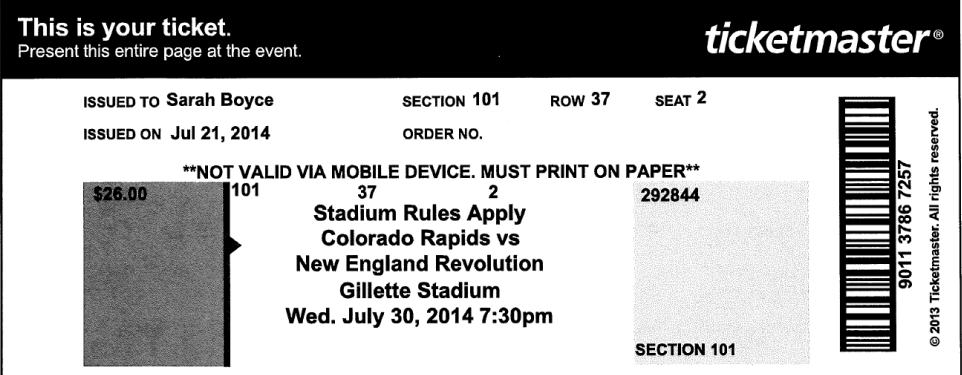

## **Q: My mobile tickets didn't work and now I can't enter Gillette Stadium. What do I do?**

**A:** If you have any trouble with your tickets, visit the Gillette Stadium Ticket Office in nrg plaza. Make sure to bring valid photo ID in order to verify your account.